# Aliases

Mail aliases are what allow an account to receive mail. An account can have an unlimited number of aliases attached to an account.

## **Adding an alias**

You can add an alias by going to Settings -> Mail Aliases & Consolidation -> Mail Aliases.

Click on "Add a new mail alias to a domain name." Enter your address on the left hand side, and choose the domain on the right hand side. If your domain is not in the list, please see the section on adding domains.

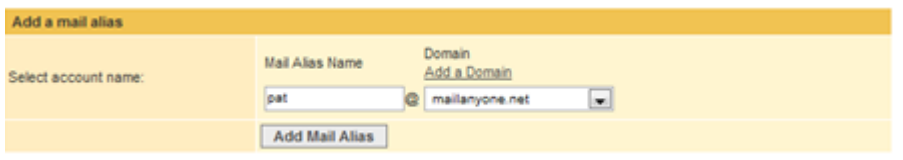

Click "Add Mail Alias." Your new alias will start working in about 5-15 minutes. Make sure to check the domain section to ensure that everything is set up correctly at our domain host.

### **Removing an alias**

Aliases can be removed by going to Settings -> Mail Aliases & Consolidation -> Mail Aliases.

Select the radio button next to the alias you wish to remove, and click delete.

### **Adding a catch-all alias**

You can add an alias that will receive all mail sent to your domain (that does not already have an alias). This will allow you to create an account that will receive mail sent to your domain that would have normally bounced. Be careful, as spammers will frequently attempt to guess addresses at your domain. Your catch-all alias may be inundated with junk mail.

#### **The difference between an account and an alias**

Mail aliases determine the email addresses associated with an account. If an account is created without any aliases, it will not be able to receive any mail. An account has a username and password, and there is a cost associated with each account created. Mail aliases are simply attached to existing accounts, and there are no costs associated with aliases. Generally you will want one account per actual person who will be using the service, and a variable number of aliases.